# Portfolio management

This page explains how to manage the account's application portfolios.

#### Contents:

- Add a new portfolio
- Edit a portfolio
- Delete a portfolio

To access the page, go to the **drop-down menu** on the top-right and select **Application Management** > **Portfolio** 

| 📌 kiuwan codeanadisis life cycle govern | ANCE Ø APPLICATION                                                                       | Jany Fish               | • |
|-----------------------------------------|------------------------------------------------------------------------------------------|-------------------------|---|
| APPLICATIONS PORTFOLIOS                 |                                                                                          | 2015/01/01 - 2016/11/15 | ~ |
| Applications + Portfolios               |                                                                                          |                         | _ |
|                                         |                                                                                          |                         |   |
| Add                                     |                                                                                          |                         |   |
| Group of portfolios                     |                                                                                          |                         |   |
| Application Type                        |                                                                                          | ~                       |   |
| Bosiness value                          |                                                                                          |                         |   |
| Functional                              |                                                                                          | *                       |   |
| Methodology                             |                                                                                          | *                       |   |
| Nobile                                  |                                                                                          | ~                       |   |
| Project Manager                         |                                                                                          | ~                       |   |
| Provider                                |                                                                                          | ~                       |   |
|                                         |                                                                                          |                         |   |
|                                         |                                                                                          |                         |   |
|                                         | © Copyright 2018 Optimyth Software Technologies                                          |                         |   |
|                                         | Contracting Conditions + Security Policy + Terms of use + Privacy Policy + Documentation |                         |   |
|                                         |                                                                                          | -                       |   |
|                                         |                                                                                          |                         | , |

#### Add a new portfolio

Click Add and a new pop-up window appears. This new screen is divided into three sections:

| Name                      | Description                                                                                                    |
|---------------------------|----------------------------------------------------------------------------------------------------|
| Group<br>of<br>portfolios | The name of the portfolio group                                                                                                    |
| Descript<br>ion           | Description of the use of this portfolio group                                                                                                    |
| Portfolios                | This field allows you to enter new portfolio values in the text box. Click <b>Add</b> to create it. You can set identical values for different portfolios. Once a value is added, <b>Delete</b> appears to delete it if needed. |

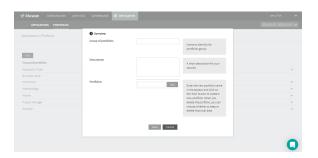

### Edit a portfolio

To add new values to a portfolio group or remove existing ones, open the **drop-down menu on the right** and select **Edit**.

| 🕈 kiuwan         |            | GOVERNANCE  | AMPLICATION       |                                        |                     |     |                   |           |
|------------------|------------|-------------|-------------------|----------------------------------------|---------------------|-----|-------------------|-----------|
| APPLICAT         |            |             |                   |                                        |                     |     | 2015,01,01 - 2010 | 5/11/15 👻 |
| Applications + P | fortfolios |             |                   |                                        |                     |     |                   |           |
|                  |            |             |                   |                                        |                     |     |                   |           |
| Add              |            |             |                   |                                        |                     |     |                   |           |
| Group of portfol | kos        |             |                   |                                        |                     |     |                   |           |
| Application Type |            |             |                   |                                        |                     |     |                   | ~         |
| Business value   |            |             |                   |                                        |                     |     |                   | Edit      |
| Functional       |            |             |                   |                                        |                     |     |                   | Dele      |
| Methodology      |            |             |                   |                                        |                     |     |                   | ~         |
| Mobile           |            |             |                   |                                        |                     |     |                   | ~         |
| Project Manager  |            |             |                   |                                        |                     |     |                   | ~         |
| Provider         |            |             |                   |                                        |                     |     |                   | ~         |
|                  |            |             |                   |                                        |                     |     |                   |           |
|                  |            |             |                   |                                        |                     |     |                   |           |
|                  |            |             | © Coo             | right 2015 Optimuth Software Technolog | ies.                |     |                   |           |
|                  |            | Contraction | gConditions ( Sec | any Policy ( Terms of use ) Privace    | Policy / Documented | ion |                   |           |
|                  |            |             |                   |                                        |                     |     |                   |           |
|                  |            |             |                   |                                        |                     |     |                   | -         |

## Delete a portfolio

The **Delete** action allows you to delete a portfolio group.